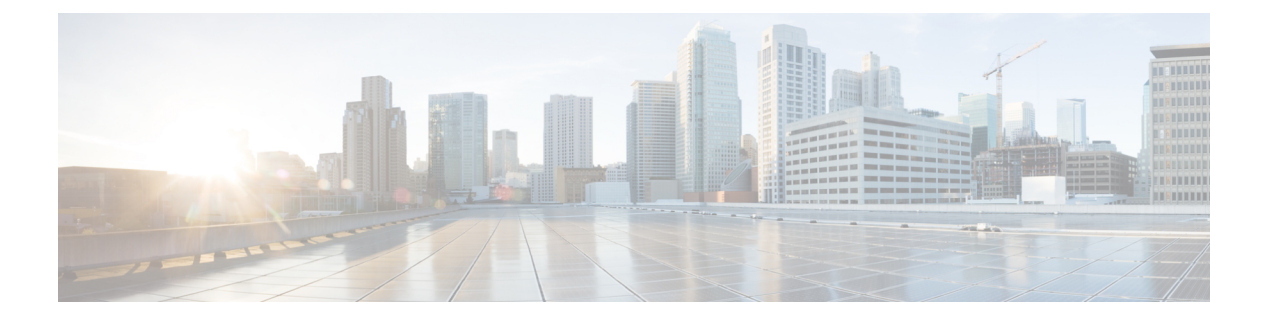

# 導入シナリオ

- •オンプレミスの展開 (1ページ)
- クラウドベース展開 (6 ページ)
- 仮想環境での展開 (10 ページ)
- エンタープライズモビリティ管理の展開 (12 ページ)
- リモート アクセス (18 ページ)
- シングルサインオンを使用した展開 (28 ページ)
- Enhanced 911 (Nomadic E911) のロケーション認識サポート (32 ページ)

## オンプレミスの展開

オンプレミス展開とは、企業のネットワークのすべてのサービスをセットアップ、管理、保守 する展開です。

次のモードで Cisco Jabber を展開できます。

- フル **UC**—フル UC モードを展開するには、インスタントメッセージングとプレゼンス機 能を有効にし、ボイスメールと会議機能をプロビジョニングし、音声とビデオ用のデバイ スを使用してユーザをプロビジョニングします。
- **IM**専用—IM専用モードを展開するには、インスタントメッセージングとプレゼンス機能 を有効にします。デバイスを使用してユーザをプロビジョニングしないでください。
- 電話機のみのモード—電話機のみのモードでは、ユーザのプライマリ認証が Cisco Unified Communications Manager になります。電話機専用モードを展開するには、音声とビデオ機 能用のデバイスを使用してユーザをプロビジョニングします。また、ボイスメールなどの 追加サービスを持つ個人をプロビジョニングできます。

デフォルト製品モードは、ユーザのプライマリ認証がIMandPresenceサーバで行われるモード です。

## **Cisco Unified Communications Manager IM and Presence Service** によるオ ンプレミス展開

Cisco Unified Communications Manager IM and Presence Serviceによるオンプレミス展開で使用可 能なサービスは次のとおりです。

- プレゼンス–Cisco Unified Communications Manager IM and Presence Service 経由で対応可否 を公開し、他のユーザの対応可否をサブスクライブします。
- **IM**—Cisco Unified Communications Manager IM and Presence Service 経由で IM を送受信しま す。
- ファイル転送—Cisco Unified Communications Manager IM and Presence Service 経由でファイ ルおよびスクリーンショットを送信および受信します。
- •音声コール–デスクフォン経由、または Cisco Unified Communications Manager 経由でコン ピュータで音声コールを発信します。
- ビデオ— Cisco Unified Communications Manager経由でビデオ通話を発信します。
- •ボイスメール–Cisco Unity Connection経由でボイスメッセージを送受信します。
- 会議—次のいずれかと統合します。
	- Webex Meetings センター—ホステッド会議機能を実現します。
	- Webex Meetings サーバ—オンプレミス会議機能を提供します。

次の図は、Cisco Unified Communications Manager IM and Presence Serviceを使った オンプレミス 展開のアーキテクチャを示しています。

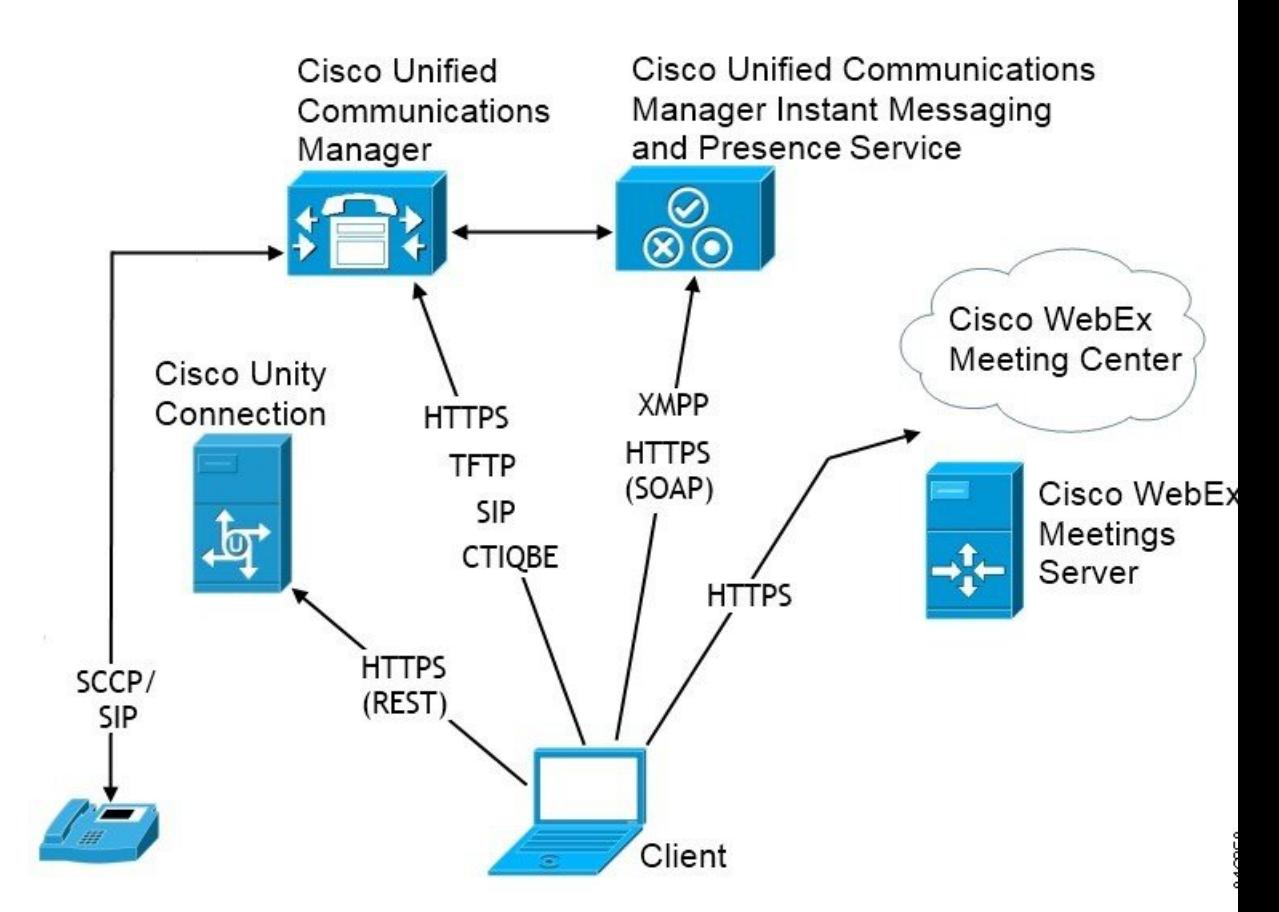

図 **<sup>1</sup> :** 以下を使用したオンプレミスの展開**Cisco Unified Communications Manager IM and Presence Service**

### **Computer Telephony Integration;** コンピュータ テレフォニー インテグレーション

Windows 版 Cisco Jabberおよび Mac 版 Cisco Jabber Mac には、サードパーティ製のアプリケー ションからの Cisco Jabber の CTI をサポートしています。

コンピュータテレフォニーインテグレーション(CTI)を使用すれば、電話コールを発信、受 信、および管理しながら、コンピュータ処理機能を利用することができます。CTIアプリケー ションを使用すれば、発信者 ID から提供された情報に基づいてデータベースから顧客情報を 取得したり、自動音声応答(IVR)システムが収集した情報を利用したりできます。

CTI の詳細については、該当するリリースの『 *Cisco Unified Communications Manager*システム ガイド』の項を参照してください。または、 Cisco Unified Communications Manager API を通 じ、CTIコントロールのアプリケーションを作成する方法についての詳細は、次のCiscoDeveloper Network サイトを参照してください。

- Cisco TAPI: <https://developer.cisco.com/site/jtapi/overview/>
- Cisco JTAPI: <https://developer.cisco.com/site/jtapi/overview/>

### 電話機モードでのオンプレミス展開

電話機モード展開で使用可能なサービスは次のとおりです。

- 連絡先:モバイル クライアントのみに適用されます。Cisco Jabber は電話の連絡先アドレ ス帳から連絡先情報を更新します。
- 音声コール:卓上電話機を介して、またはコンピュータで Cisco Unified Communications Manager を介して音声コールを発信します。
- ビデオ–Cisco Unity Connection経由でビデオ通話を発信します。
- •ボイスメール–Cisco Unity Connection経由でボイスメッセージを送受信します。
- 会議—次のいずれかと統合します。
	- **Webex Meetings** センター—ホステッド会議機能を実現します。
	- **Webex Meetings** サーバ—オンプレミス会議機能を提供します。

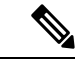

Android 版 Cisco Jabberと iPhone および iPad 版 Cisco Jabber は、電話モードでは会議機能をサポートしません。 (注)

次の図は、電話モードでのオンプレミス展開のアーキテクチャを示しています。

#### 図 **2 :** 電話機モードでのオンプレミス展開

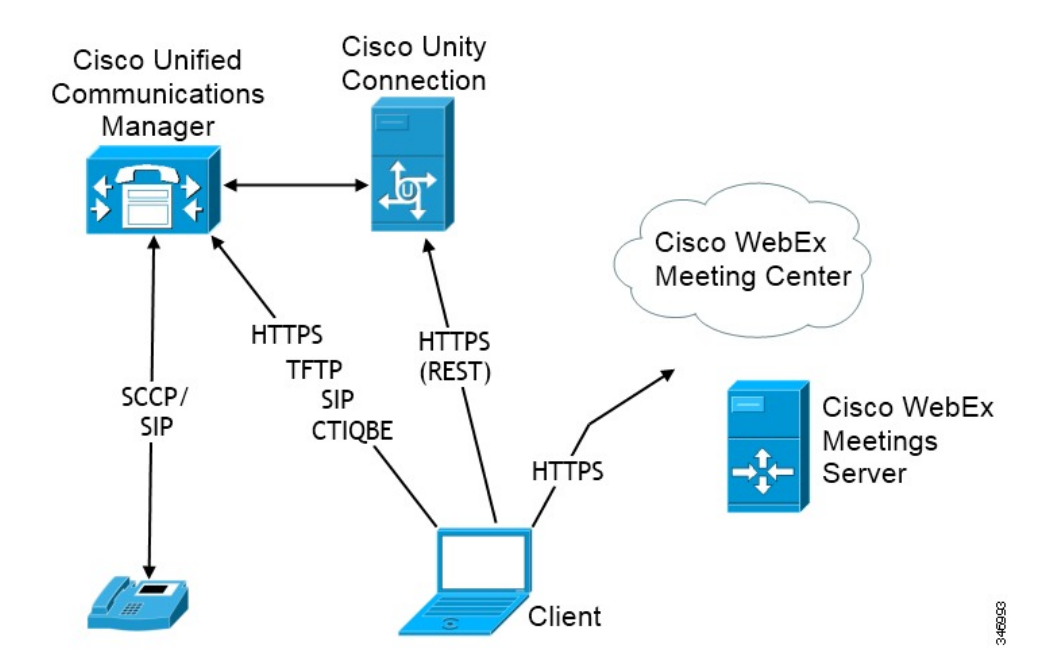

### ソフトフォン

ソフトフォンモードは TFTP サーバから設定ファイルをダウンロードし、SIP に登録済みのエ ンドポイントとして動作します。クライアントは CCMCIP または UDS サービスを使用して、 Cisco Unified Communications Manager に登録するデバイス名を取得します。

### デスクフォン

デスクフォン モードは、Cisco Unified Communications Manager との CTI 接続を作成して IP フォ ンを制御します。クライアントは CCMCIP を使用してユーザに関連付けられたデバイスにつ いての情報を集め、クライアントが制御可能な IP フォンのリストを作成します。

デスクフォン モードの Mac 版 Cisco Jabber は、デスクフォン ビデオをサポートしません。

### **Extend and Connect**

Cisco Unified Communications Manager の Extend and Connect 機能により、ユーザは、公衆電話 交換網(PSTN)の電話や構内交換機(PBX)などのデバイスへの通話を制御できます。詳細 については、お使いの Cisco Unified Communications Manager リリースの Extend and Connect 機 能を参照してください。

Extend and Connect 機能は、Cisco Unified Communications Manager 9.1(1) 以降で使用することを お勧めします。

### 連絡先展開を使用した電話モード

連絡先つき電話機モード展開で使用可能なサービスは次のとおりです。

- 連絡先: Cisco Unified Communications Manager IM and Presence Serviceを通じて連絡先情報を 参照できます。
- プレゼンス—Cisco Unified Communications Manager IM and Presence Service 経由で対応可否 を公開し、他のユーザの対応可否をサブスクライブします。
- •音声コール–デスクフォン経由、または Cisco Unified Communications Manager 経由でコン ピュータで音声コールを発信します。
- ビデオ— Cisco Unified Communications Manager経由でビデオ通話を発信します。
- •ボイスメール–Cisco Unity Connection経由でボイスメッセージを送受信します。
- 会議—次のいずれかと統合します。
	- Webex Meetings センター—ホステッド会議機能を実現します。
	- Webex Meetings サーバ—オンプレミス会議機能を提供します。

次の図は、Cisco Unified Communications Manager IM and Presence Serviceを使った オンプレミス 展開のアーキテクチャを示しています。

図 **3 :** 連絡先展開を使用した電話モード

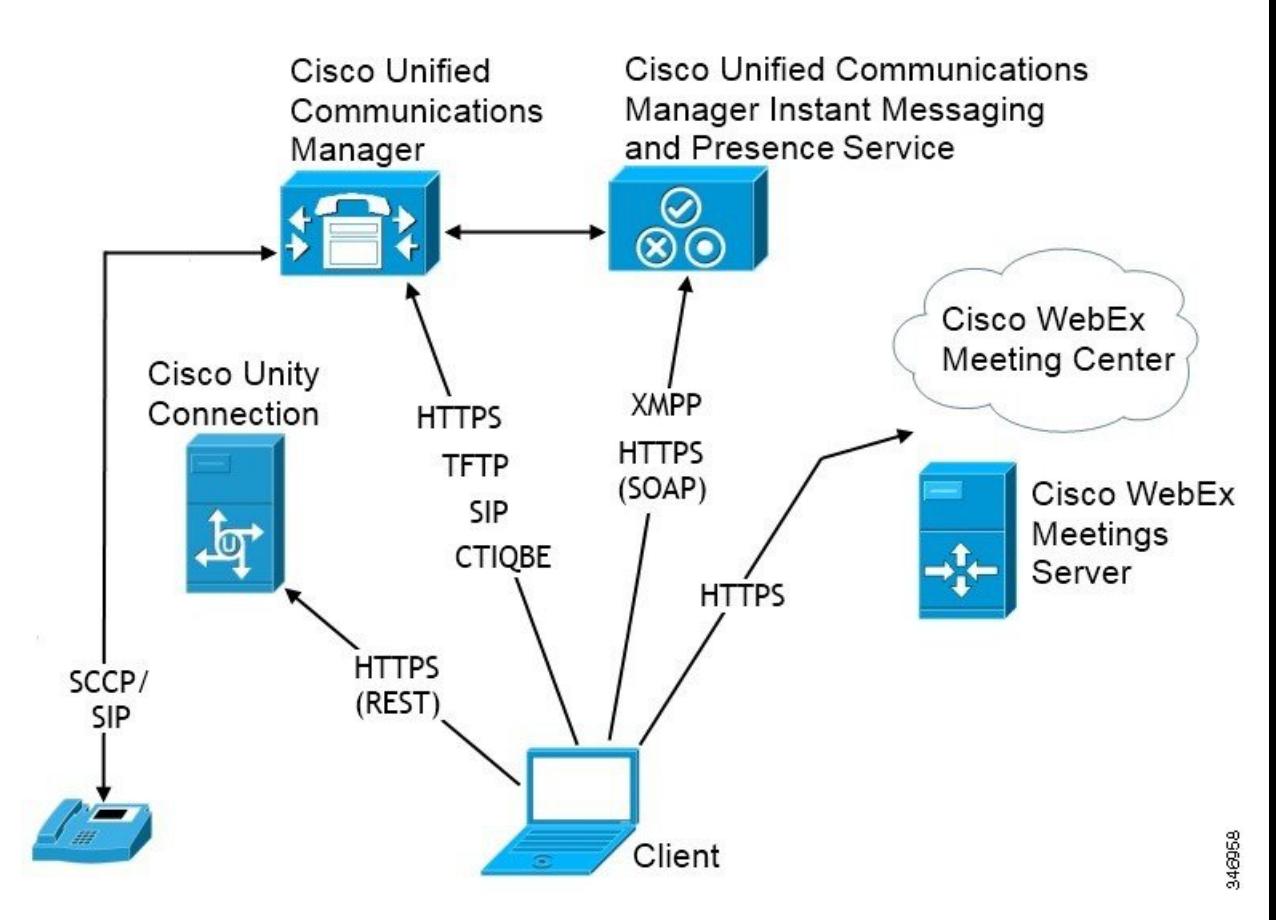

## クラウドベース展開

クラウドベース展開は、Webexを使ってサービスをホストします。

CiscoWebexメッセンジャーを使ってクラウドとハイブリッドを展開するには、Webex管理ツー ルでクラウドベースの導入を管理および監視します。ユーザのサービスプロファイルを設定す る必要はありません。

クラウド展開およびハイブリッド展開のCisco Webex Platform サービス場合は、Cisco Control Hub を使用して展開を管理および監視します。

### **Cisco Webex Messenger** を使用したクラウドベース展開

Webex Messenger を使用したクラウドベースの導入では、次のサービスを利用できます。

- 連絡先ソース—Webex Messenger 連絡先の解決を提供します。
- プレゼンス—Webex Messengerユーザは、自分自身の可用性を表示したり、他のの可用性 を閲覧したりできます。
- インスタントメッセージング–Webex Messenger ユーザは、インスタントメッセージを送 受信できるようになります。
- •会議–Webex Meetings センターは、ホステッド会議機能を提供します。
- 次の図は、クラウドベース展開のアーキテクチャを示しています。

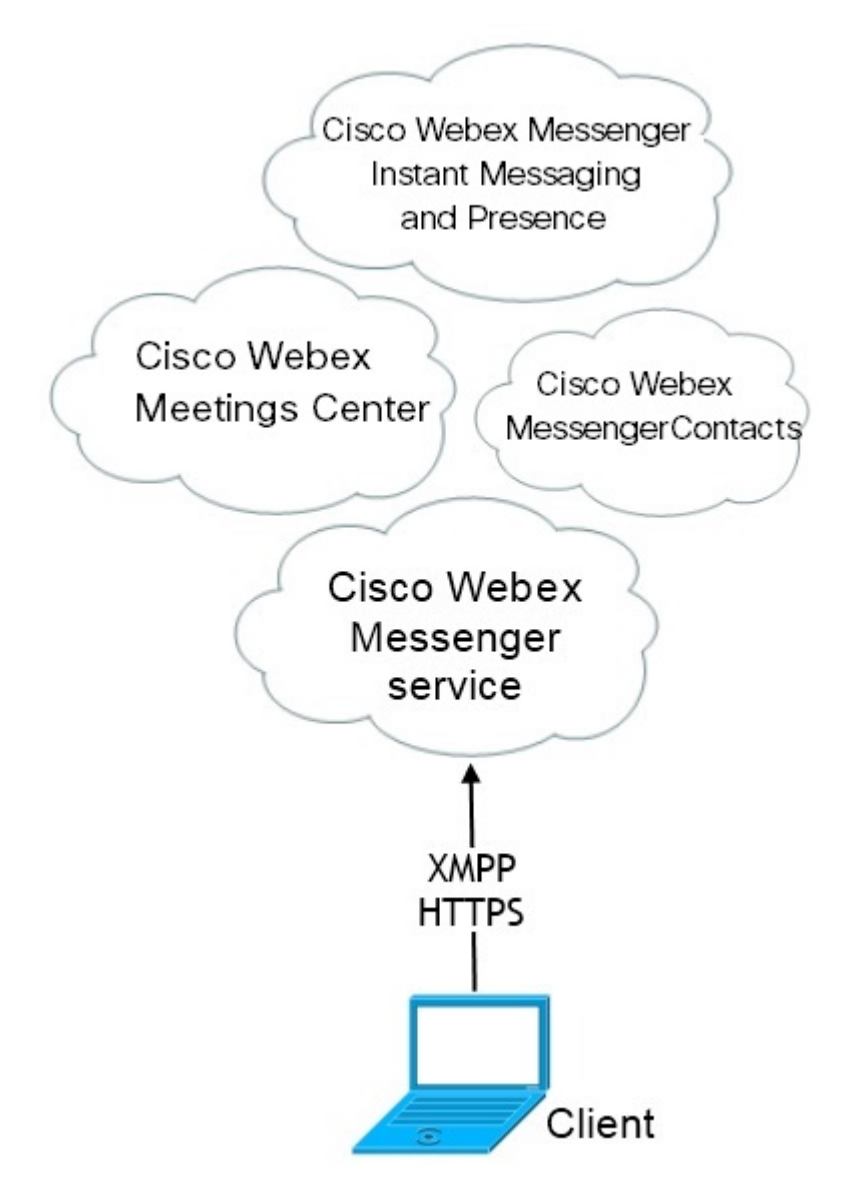

## **HyDeploymeCisco Webex Messenger Service**を使ったハイブリッド クラ ウドベース展開

Webex Messenger サービスを使用したハイブリッド クラウドベースの導入では、次のサービス を利用できます。

- 連絡先ソース:Webex Messenger サービスは、連絡先を解決できるようにします。
- プレゼンス: Webex Messenger サービスは、ユーザが可用性を公開したり、他のユーザの 可用性を登録できるようにします。
- インスタントメッセージ:Webex Messenger サービスは、ユーザがインスタントメッセー ジを送受信できるようにします。
- •音声:卓上電話機を介して、またはコンピュータで Cisco Unified Communications Manager を介して音声コールを発信します。
- ビデオ— Cisco Unified Communications Manager経由でビデオ通話を発信します。
- •会議––Webex Meetings センターは、ホステッド会議機能を提供します。
- ボイスメール—Cisco Unity Connection経由でボイスメッセージを送受信します。

次の図は、ハイブリッド クラウドベース展開のアーキテクチャを示しています。

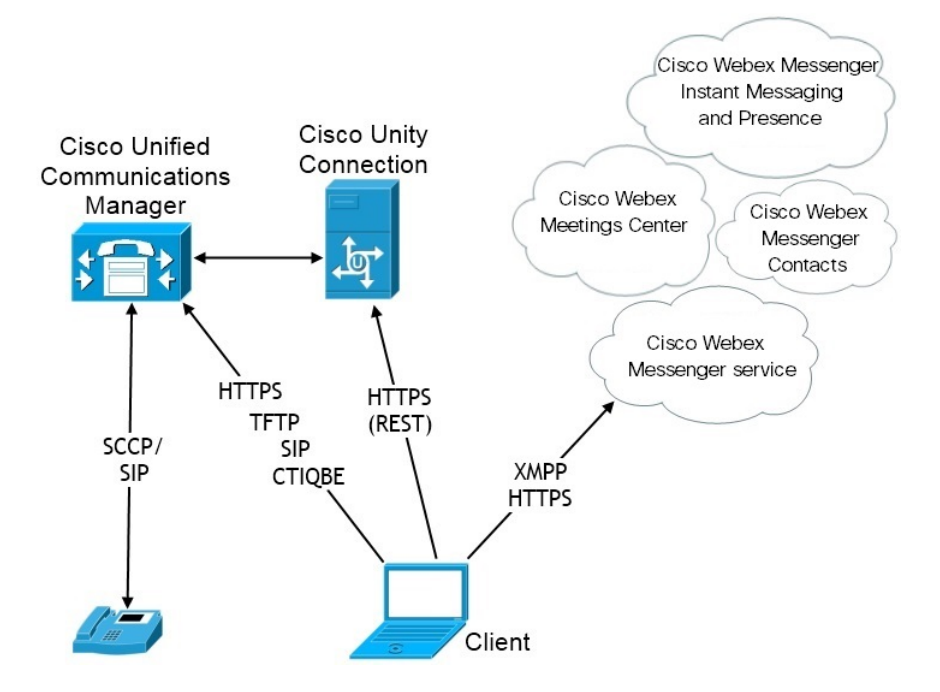

## 以下のものを使ってハイブリッド クラウドベース展開 **Cisco Webex Platform** サービス

次の Jabber チームメッセージングモードサービスは、Jabber によるハイブリッドのクラウド ベース展開において、Cisco Webex Platform サービスとともにご利用になれます:

- 連絡先ソース Cisco Webex Platform サービスが、連絡先を提供します。
- プレゼンス— Cisco Webex Platform サービス によりは、可用性を公開したり、他のの可用 性を閲覧したりできるようになります。
- メッセージング— Cisco Webex Platform サービスによりは、メッセージの送受信ができる ようになります。
- 音声— 卓上電話機またはコンピュータを介して、Cisco UC Managerを使って音声通話を行 います。
- ビデオ— Cisco UC Manager を使用してビデオコールを行います。
- 会議— Webex Meeting Center がホスト型ミーティング機能を提供します。
- ボイスメール:Cisco Unity Connection 経由でボイス メッセージを送受信します。

次の図は、Cisco Webex Platform サービスを使った Jabber のハイブリッド クラウドベース展開 のアーキテクチャを示しています。

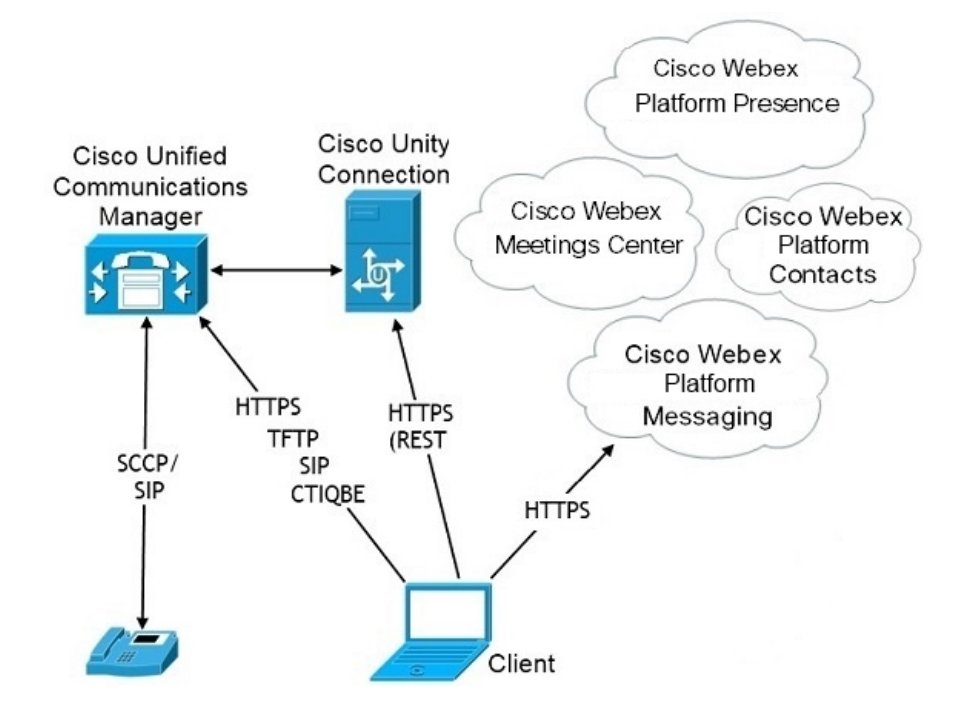

### **Jabber** チーム メッセージング モードにおける連絡先

#### サインインフロー

Webex Control Hub でチームメッセージモードを有効にしている間に、ユーザの連絡先を移行 する必要があります。

このサインインフローは、ユーザの連絡先を移行するプロセスの概略を示しています。フロー は、現在の Jabber の展開にログインしているユーザから開始されます。Jabber チームメッセー ジモードを有効にして、連絡先を移行します。

**1.** ユーザは現在の Jabber の展開にログインしており、Cisco UC Manager IM & P または Cisco Webex Messenger に接続しています。

- **2.** 管理者は、Webex Control Hub の設定を変更して、Jabber チームのメッセージモード、オプ ションで移行、および Jabber のコールを有効にします。
- **3.** 翌日、ユーザは現在の Jabber の展開にログインします。5 分以内に、Jabber はサービス検 索プロセスを実行し、そのユーザ向けの Cisco Webex Platform サービス の配置が検出され たことを検出します。
- **4.** Jabber は、ユーザが Jabber からメッセージをサインアウトするか、「設定の変更が検出さ れた」かを確認します。
- **5.** ユーザが再度サインインすると、その時点でに認証されますCisco Webex Platform サービ ス。
- **6.** 連絡先の移行を有効にした場合、ユーザは Jabber の連絡先を取得するようにメッセージが 表示されます。[Ok] をクリックすると、Jabber は連絡先リストのキャッシュを取得して Cisco WebexPlatform サービス にアップロードします。ユーザが**[**キャンセル(**Cancel**)**]**を 選択すると、Jabber は連絡先リストを移行しません。後で連絡先を検索し、その連絡先を 個別に追加できます。

連絡先の移行中は、Jabber は、Cisco WebexPlatform サービスが有効になっている連絡先の みを移行します。Jabber には、Cisco WebexPlatform サービスにカスタム連絡先が保存され ないため、それらをユーザの連絡先リストに追加することはできません。

**7.** Jabber は、Cisco Webex Platform サービスに接続された後、Cisco UC Manager に接続して サービスプロファイルをダウンロードします。SSO が異なる IdPs でCisco Webex Platform サービスとUC マネージャーの両方で有効化されている場合、または SSO が 1 つのみで有 効化されている場合は、ユーザにログイン情報の入力を求めるプロンプトが表示されま す。ただし、両方の IdP で SSO がオンになっている場合は、サインインは必要ありませ  $h_n$ 

#### **Jabber** チームメッセージモードの導入に関する考慮事項と連絡先の移行

Cisco Webex Platform サービス組織には、サービスドメインと同じドメインを割り当てる必要 があります。これらのドメインが異なるドメインである場合、ユーザは連絡先を移行できませ  $h_{\alpha}$ 

## 仮想環境での展開

仮想環境に Windows 版 Cisco Jabber を展開できます。

仮想環境でサポートされる機能は次のとおりです。

- 他の Cisco Jabber クライアントとのインスタントメッセージングおよびプレゼンス
- デスクフォン制御
- ボイスメール
- Microsoft Outlook 2007、2010、2013 とのプレゼンスの統合
- モバイル&リモートアクセス(MRA)

## 仮想環境とローミングプロファイル

仮想環境では、ユーザが常に同じ仮想デスクトップにアクセスするわけではありません。一貫 したユーザ エクスペリエンスを保証するために、クライアントが起動されるたびにこれらの ファイルにアクセスできる必要があります。Cisco Jabber はデータを、以下の場所に保存しま す:

- C:\Users\*username*\AppData\Local\Cisco\Unified Communications\Jabber\CSF
	- 連絡先:連絡先キャッシュ ファイル
	- 履歴:コールとチャットの履歴
	- 写真キャッシュ: ディレクトリの画像をローカルにキャッシュ
- C:\Users\*username*\AppData\Local\Cisco\Unified Communications\Jabber\CSF
	- コンフィギュレーション:ユーザ コンフィギュレーション ファイルを保持し、コン フィギュレーション ストア キャッシュを保存
	- •クレデンシャル:暗号化されたユーザ名とパスワードファイルを保存

ファイルの暗号化と復号化はWindowsユーザプロファイルにリンクされているため、次のフォ ルダにアクセスできることを確認してください;

- C:\Users\*username*\AppData\Roaming\Microsoft\Crypto
- C:\Users \ *username* \AppData\Roaming\Microsoft\Credentials
- C:\Users\*username*\AppData\Local\Microsoft\Crypto
- C:\Users \ *username* \AppData\local\Microsoft\Credentials

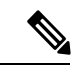

非永続的 Virtual Deployment Infrastructure (VDI) モードで Cisco Jabber を使用している場 合、Cisco Jabber ログイン情報 キャッシュはサポートされません。 (注)

必要に応じて、ファイルとフォルダを除外リストに追加することによって、それらを同期から 除外できます。除外されたフォルダ内のサブフォルダを同期するには、そのサブフォルダを包 含リストに追加します。

個人ユーザ設定を保持するには、次を実行する必要があります。

- 次のディレクトリを除外しないでください。
	- AppData\Local\Cisco
	- AppData\Local\JabberWerxCPP
	- AppData\Roaming\Cisco

• AppData\Roaming\JabberWerxCPP

- 次の専用のプロファイル管理ソリューションを使用します。
	- **Citrix Profile Management**:Citrix 環境向けのプロファイル ソリューションを提供し ます。仮想デスクトップのホストがランダムに割り当てられる展開では、CitrixProfile Management はインストールされているシステムとユーザ ストア間で各ユーザのプロ ファイル全体を同期させます。
	- **VMware View Persona Management**:ユーザ プロファイルを保存し、リモート プロ ファイル リポジトリと動的に同期させます。VMware View Persona Management は Windows ローミング プロファイルを必要としないので、VMware Horizon View ユーザ プロファイルの管理で Windows Active Directory をバイパスできます。Persona Management は、既存のローミング プロファイルの機能を強化します。

### **VDI** 向け **Jabber** ソフトフォンの展開

コールの発信機能がある仮想環境にJabberを展開するには、仮想デスクトップインフラストラ クチャ用の Jabber ソフトフォンを展開する必要があります。

VDI用Jabberソフトフォンの展開のワークフローは、オンプレミスの環境またはハイブリッド 環境で展開している場合に依存するため、アプリケーションがインストールされる前に jabber による展開のワークフローに従い、その時点においては VDI の展開向けJabber のソフトフォ ン、およびインストールワークフローに従います。

VDI 用 Jabber ソフトフォンのオンプレミスの展開ワークフローを取得するには、*Cisco Jabber* のオンプレミス展開の展開およびインストールワークフローセクションの完全な UC 展開[ワー](https://www.cisco.com/c/en/us/support/unified-communications/jabber-windows/products-installation-guides-list.htmll) [クフローを参照してください](https://www.cisco.com/c/en/us/support/unified-communications/jabber-windows/products-installation-guides-list.htmll)。

Jabber ソフトフォン向けに VDI のハイブリッド展開ワークフローを取得するには、*Webex Messenger*を使ったハイブリッド展開のワークフロー(クラウド向けワークフローとハイブリッ ドの展開セクションを参照、Cisco Jabber[向けクラウドとハイブリッド展開](https://www.cisco.com/c/en/us/support/unified-communications/jabber-windows/products-installation-guides-list.html))をご覧ください。

## エンタープライズモビリティ管理の展開

Jabber は、Enterprise Mobility Management (EMM) 展開用に 2 台の SDK ベースクライアントをサ ポートしています。

- Intune 版 Cisco Jabber
- Cisco Jabber Video for BlackBerry

組織は、これらのクライアントを展開して、Jabber を使用してモバイルデバイスを使用し、 「お使いのデバイスを取り込む」ことができるようにポリシーを適用することができます。た とえば、これらのポリシーは次のことを実行できます。

- 安全でない、壊れている、またはルートされているデバイスが使用されないようにしま す。
- 最小 OS およびアプリバージョンの強制
- ユーザが Jabber でデータをコピーして、別のアプリに貼り付けることを禁止します。

新しいEMMTypeパラメータを使用して、ユーザがログインするための Jabber クライアントを 制御します。

### Ú

これらのクライアントは、遅延リリースサイクルに従います。クライアントは、Jabberfor AndroidおよびJabberforiPhoneおよびiPadの対応するリリース以降にリリースされます。 メモ

### **Intune** 版 **Jabber** を使用した **EMM**

導入で Intune 版 Jabber クライアントを使用する場合、管理者は Microsoft Azure で管理ポリシー を設定します。ユーザは、アプリストアまたは Google Play ストアから新しいクライアントを ダウンロードします。ユーザが新しいクライアントを実行すると、管理者が作成したポリシー を使用して同期が行われます。

Android デバイスの場合、ユーザは最初に Intune Company Portal をインストールします。 次に、ポータルを使用してクライアントを実行します。 (注)

Intune 版 Jabber を設定するための一般的なプロセスは次のとおりです。

- **1.** 新しい Azure AD テナントを作成します。
- **2.** 新しい AD ユーザを作成するか、オンプレミスの AD ユーザを同期します。
- **3.** Office 365 グループまたはセキュリティグループを作成し、ユーザを追加します。
- **4.** Intune 版 Jabber クライアントを Microsoft Intune に追加します。
- **5.** Microsoft Intune でポリシーを作成して展開します。
- **6.** ユーザはクライアントにログインして、同期してポリシーを受信します。

この手順の詳細については、Microsoft のマニュアルを参照してください。

次の表は、Cisco Jabber 用のアプリ保護ポリシーでサポートされている Microsoft Intune の制限 を示しています。

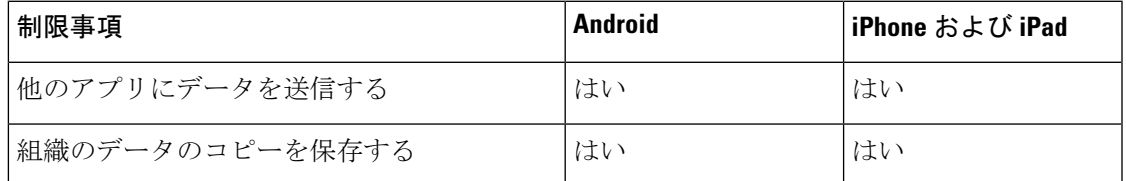

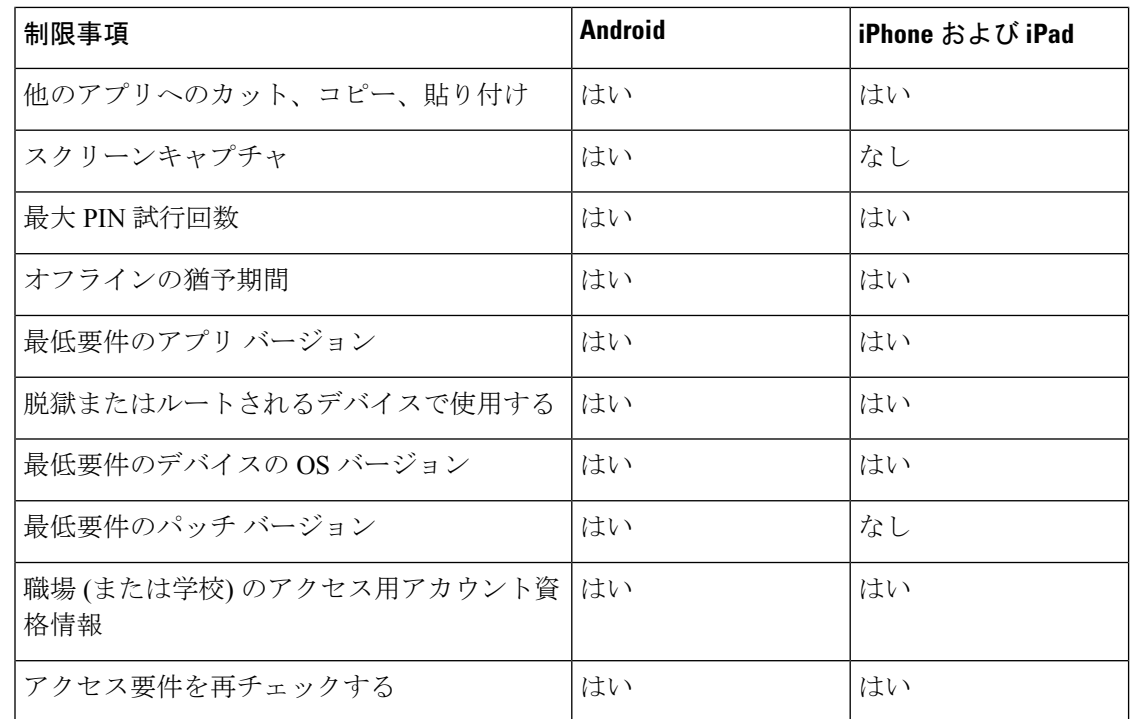

### **BlackBerry** 版 **Jabber** を使用した **EMM**

導入で BlackBerry 版 Jabber クライアントを使用する場合、管理者は BlackBerry ユニファイド エンドポイントの管理 (UEM) で管理ポリシーを設定します。ユーザは、アプリストアまたは Google Play ストアから新しいクライアントをダウンロードします。Blackberry 版 Jabber は BlackBerry に対応していますが、BlackBerry Marketplace ではまだ入手可能ではありません。

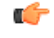

```
クライアントが BlackBerry を認証中であるため、貴社へのアクセスを許可する必要があ
    ります。アクセスを受信するには、お問合せ先 (jabber-mobile-mam@cisco.com)にアクセ
   スして、お客様の BlackBerry UEM サーバからの組織 ID をご提供ください。
重要
```
新しいクライアントはBlackBerry DynamicsSDKを統合しており、ブラックUEMからポリシー を直接取得することができます。クライアントは、接続とストレージに BlackBerry Dynamics をバイパスします。FIPS 設定は、BlackBerry Dynamics SDK ではサポートされていません。

チャット、音声、およびビデオトラフィックは、BlackBerryインフラストラクチャをバイパス することになります。クライアントがオンプレミスの場合、すべてのトラフィックに対して Cisco Expressway でのモバイル & Remote Access が必要です。

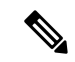

Android での BlackBerry 版 Jabber には Android 6.0 以降が必要です。 (注)

iOS での BlackBerry 向け Jabber には iOS 11.0 またはそれ以降が必要です。

BlackBerry Dynamics の場合、管理者は BlackBerry 版 Jabber クライアントの使用を制御するポ リシーを設定します。

BlackBerry 版 Jabber を設定するための一般的なプロセスは、次のとおりです。

- **1.** UEM にサーバを作成します。
- **2.** BlackBerry 版 Jabber クライアントを BlackBerry Dynamics に追加します。
- **3.** BlackBerry Dynamics でユーザを作成またはインポートします。

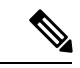

- Android ユーザの場合、必要に応じて、BlackBerry Dynamics でアクセスキーを生成できま す。 (注)
- **4.** UEMにポリシーを作成して導入します。BlackBerry版Jabberアプリ設定でのこれらの設定 の動作に注意してください。
	- オプションの DLP ポリシーを有効にした場合、BlackBerry は次のものを必要としま す。
		- 電子メールの送信に BlackBerry Works を使用します。
		- iOS デバイスの SSO 認証には BlackBerry Access を使用します。Expressway とユニ ファイドコミュニケーションマネージャで、iOS版ネイティブブラウザの使用を 有効にします。次に、**ciscojabber**スキームを BlackBerry UEM で BlackBerry ア クセスポリシーに追加します。
	- このリストには、BlackBerry 版 Jabber 導入用のアプリ設定によって設定するのに便利 な Jabber パラメータが表示されています。これらのパラメータの詳細については、 『導入ガイド』の 「*Android*、*iPhone*、*iPad* 版 *Cisco Jabber* の *URL* 設定」を参照して ください 。

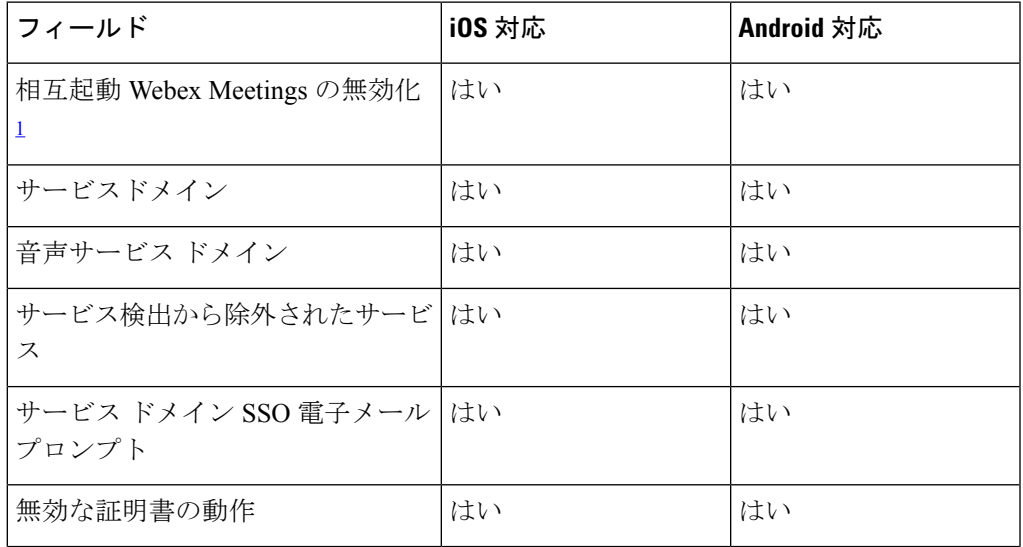

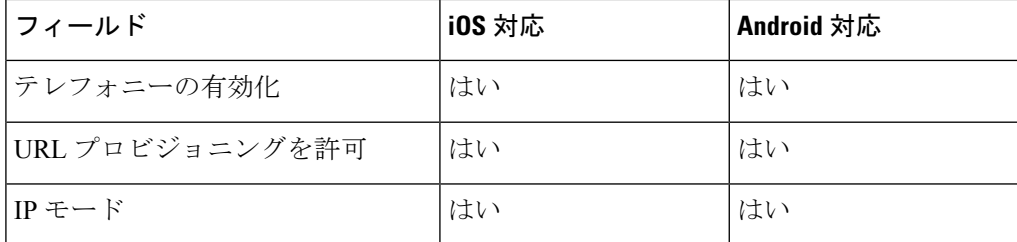

<sup>1</sup> Webex Meetingsの相互起動を有効にすると、Dynamics以外のアプリケーションを 許可しない BlackBerry Dynamics コンテナで例外として実行できます。

**5.** ユーザはクライアントにログインします。

この手順の詳細については、BlackBerry のマニュアルを参照してください。

次の表は、Cisco Jabber 用のアプリ保護ポリシーでサポートされている BlackBerry の制限を示 しています。

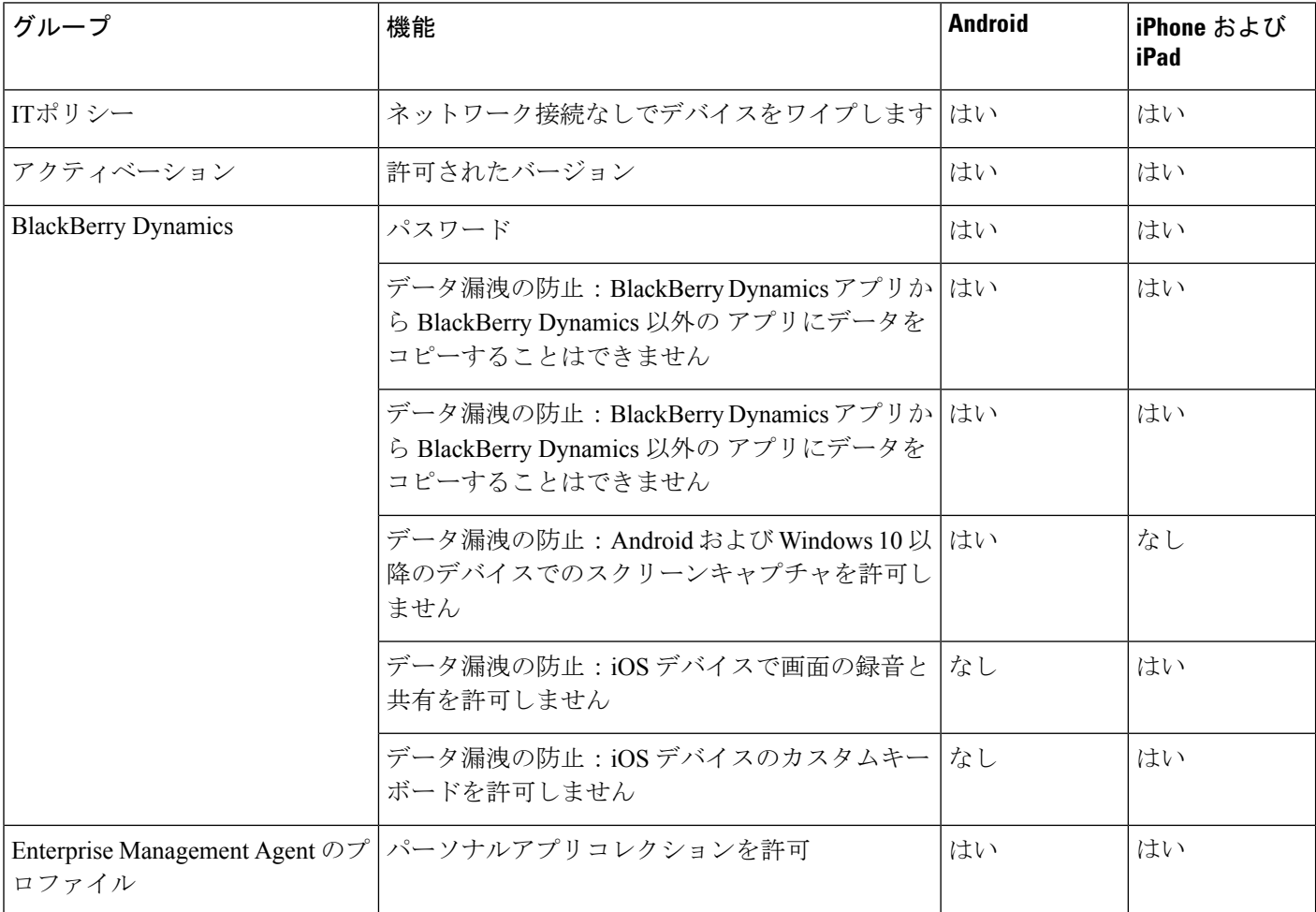

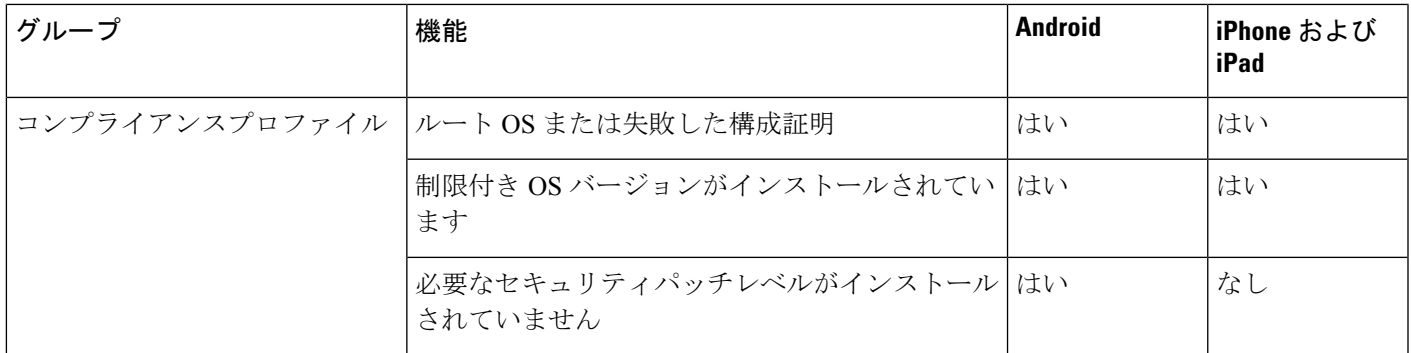

### **BlackBerry** 版 **Jabber** の **IdP** 接続

Android、iPhone および iPad 版 Jabber 導入では、クライアントが DMZ で Id プロバイダー (IdP) プロキシに接続します。次に、プロキシは、内部ファイアウォールの背後にある IdP サーバに 要求を渡します。

BlackBerry 版 Jabber では、代替パスを使用できます。BlackBerry UEM の DLP ポリシーを有効 にすると、iOS デバイスのクライアントは、安全に IdP サーバに直接トンネルできます。この セットアップを使用するには、導入を次のように設定します。

- Expressway とユニファイド CM で、iOS 版ネイティブブラウザの使用を有効にします。
- **Ciscojabber**スキームを blackberry Uem の blackberry アクセスポリシーに追加します。

Android OS 上のBlackBerry 版 Jabber は、SSO のために常に IdP プロキシに接続します。

導入環境に、iOSで動作しているデバイスのみが含まれている場合、DMZではIdPプロキシは 必要ありません。ただし、Android OS 上で動作するデバイスが導入環境に含まれている場合 は、IdP プロキシが必要です。

### **iOS** 上のアプリ トランスポート セキュリティ

iOS には、アプリトランスポートセキュリティ(ATS)機能が含まれています。ATS では、 Jabber for BlackBerry と Jabber for Intune の場合、信頼できる証明書と暗号化を使用して TLS を 使用したセキュアなネットワーク接続を実現する必要があります。ATS は、X.509 デジタル証 明書を持つサーバへの接続をブロックします。証明書は次のチェックを通過する必要がありま す。

- 無変更のデジタル署名
- 有効な有効期限
- サーバの DNS 名と一致する名前
- CA からの信頼できるアンカー証明書への有効な証明書のチェーン

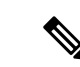

iOSの一部である信頼できるアンカー証明書の詳細について は、<https://support.apple.com/en-us/HT204132> にある 「*iOS* で 使用可能な信頼されたルート証明書のリスト」を参照してく ださい 。システム管理者またはユーザは、同じ要件を満た している限り、独自の信頼できるアンカー証明書をインス トールできます。 (注)

ATS の詳細については、https://developer.apple.com/documentation/security/preventing\_insecure network connections にある「セキュアでないネットワーク接続の防止」を参照してください。

## リモート アクセス

ユーザが企業ネットワークの外部の場所から作業にアクセスしなければならないことがありま す。Remote Access 用のいずれかのシスコ製品を使用して、ユーザが作業にアクセスできるよ うにします。

Jabber は、サードパーティ VPN クライアントではテストも検証もされません。

### **Expressway Mobile and Remote Access**

Cisco Unified Communications Manager 用の Expressway for Mobile and Remote Access を使用する と、ユーザは仮想プライベートネットワーク(VPN)を使用しなくても、企業のファイアウォー ルの外側からコラボレーション ツールにアクセスできます。シスコのコラボレーション ゲー トウェイを使用して、クライアントは公衆 Wi-Fi ネットワークやモバイル データ ネットワー クなどのリモート ロケーションから社内ネットワークに安全に接続できます。

図 **<sup>4</sup> :** クライアントが、**Expressway for Mobile and Remote Access** に接続する方法

次の図は、Expressway for Mobile andRemote Access環境のアーキテクチャを示しています。す。

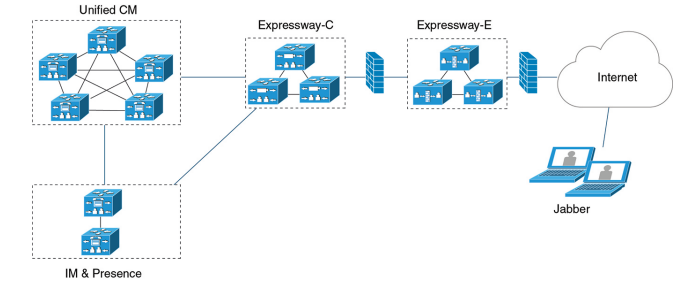

### **Expressway for Mobile and Remote Access** を使用した **Jabber** への初回サインイン

モバイル クライアント向け Cisco Jabber に適用されます。

ユーザは最初に Expressway for Mobile and Remote Access を使用してクライアントにサインイン すると、企業のファイアウォールの外からサービスに接続できます。ただし、次の場合は最初 に企業のネットワーク内でサインインします。

- 音声サービスドメインが他のサービスドメインと異なる場合、ユーザは社内ネットワーク 内から jabber-config.xml ファイルの適切な音声サービスドメインを取得する必要が あります。ハイブリッド導入の場合、管理者はVoiceServicesDomainパラメータを設定する ことができます。『*Cisco Jabber* のパラメータ リファレンス ガイド』の最新版を参照して ください。この場合、ユーザは企業のネットワーク内でサインインする必要はありませ  $h_{\alpha}$
- Cisco Jabber が CAPF 登録プロセス(セキュアモードまたは混合モードのクラスタを使用 する場合に必要)を完了する必要がある場合。

ユーザが Expressway for Mobile and Remote Access 環境でセキュアな電話機を使用している場 合、最初のサインインはサポートされません。設定が暗号化された TFTP を含むセキュアプロ ファイルの場合、最初にオンプレミス内でサインインし、CAPF 登録を可能にする必要があり ます。Cisco Unified Communications Manager、Expressway for Mobile and Remote Access、および Cisco Jabber の各拡張機能を使用しないと、パブリックネットワークで最初にサインインする ことはできません。ただし、次の項目がサポートされます。

- 暗号化された TFTP(オンプレミスで最初にサインイン)。
- 暗号化されていない TFTP(Expressway for Mobile and Remote Access またはオンプレミス で最初にサインイン)。

### サポートされるサービス

次の表に、クライアントが Expressway for Mobile and Remote Access を使用してリモートで Cisco UnifiedCommunications Managerに接続した場合にサポートされるサービスと機能の概要を示し ます。

| サービス         | サポート対象                                            | サポート対象外 |
|--------------|---------------------------------------------------|---------|
| ディレクトリ       |                                                   |         |
| UDS ディレクトリ検索 | X                                                 |         |
| LDAPディレクトリ検索 |                                                   | X       |
| ディレクトリ写真解決   | X                                                 |         |
|              | * Cisco Expressway-C $\pm \in$ HTTP<br>ホワイトリストを使用 |         |

表 **<sup>1</sup> : Expressway for Mobile and Remote Access** でサポートされるサービスの概要

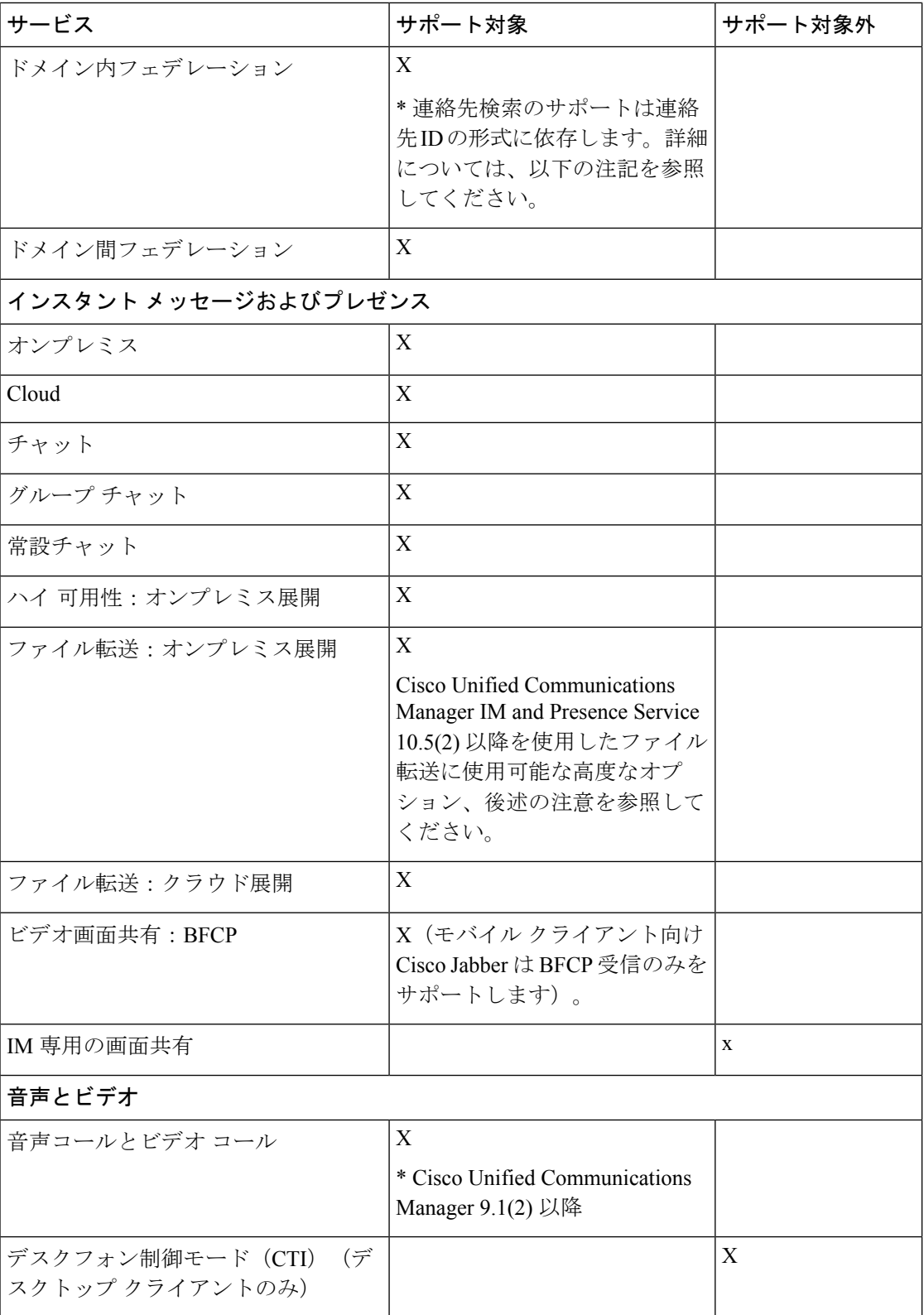

 $\mathbf{l}$ 

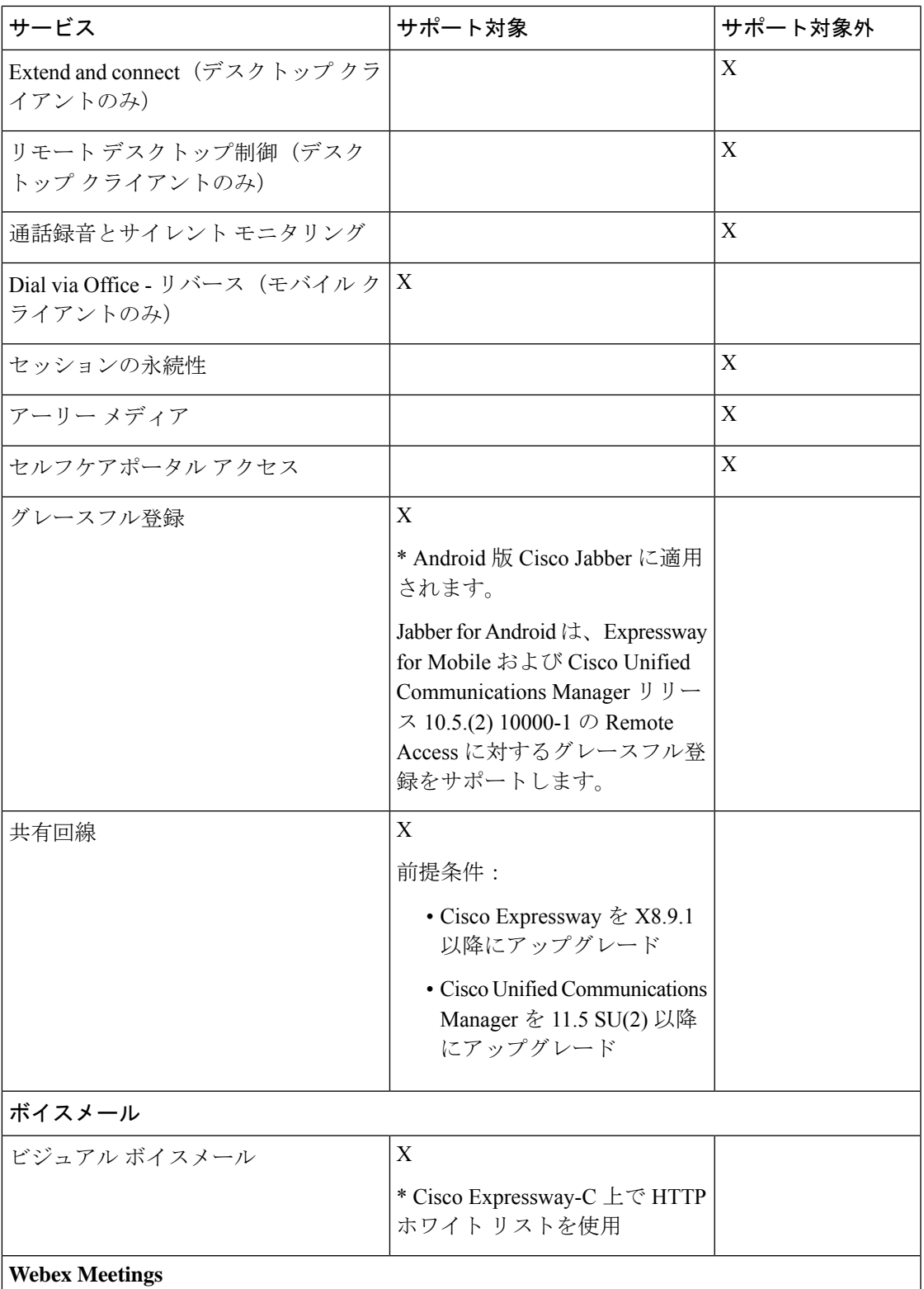

 $\overline{\phantom{a}}$ 

I

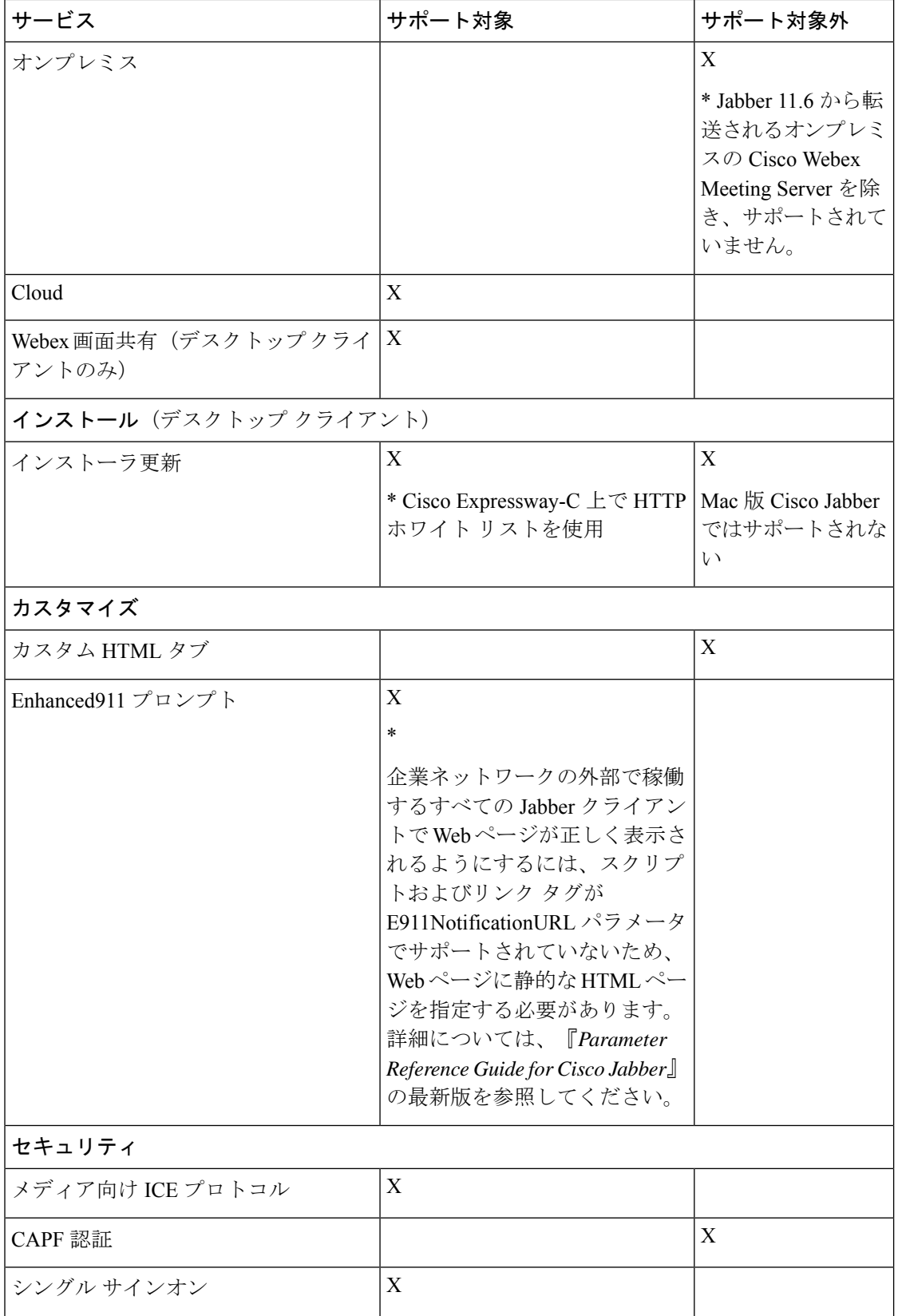

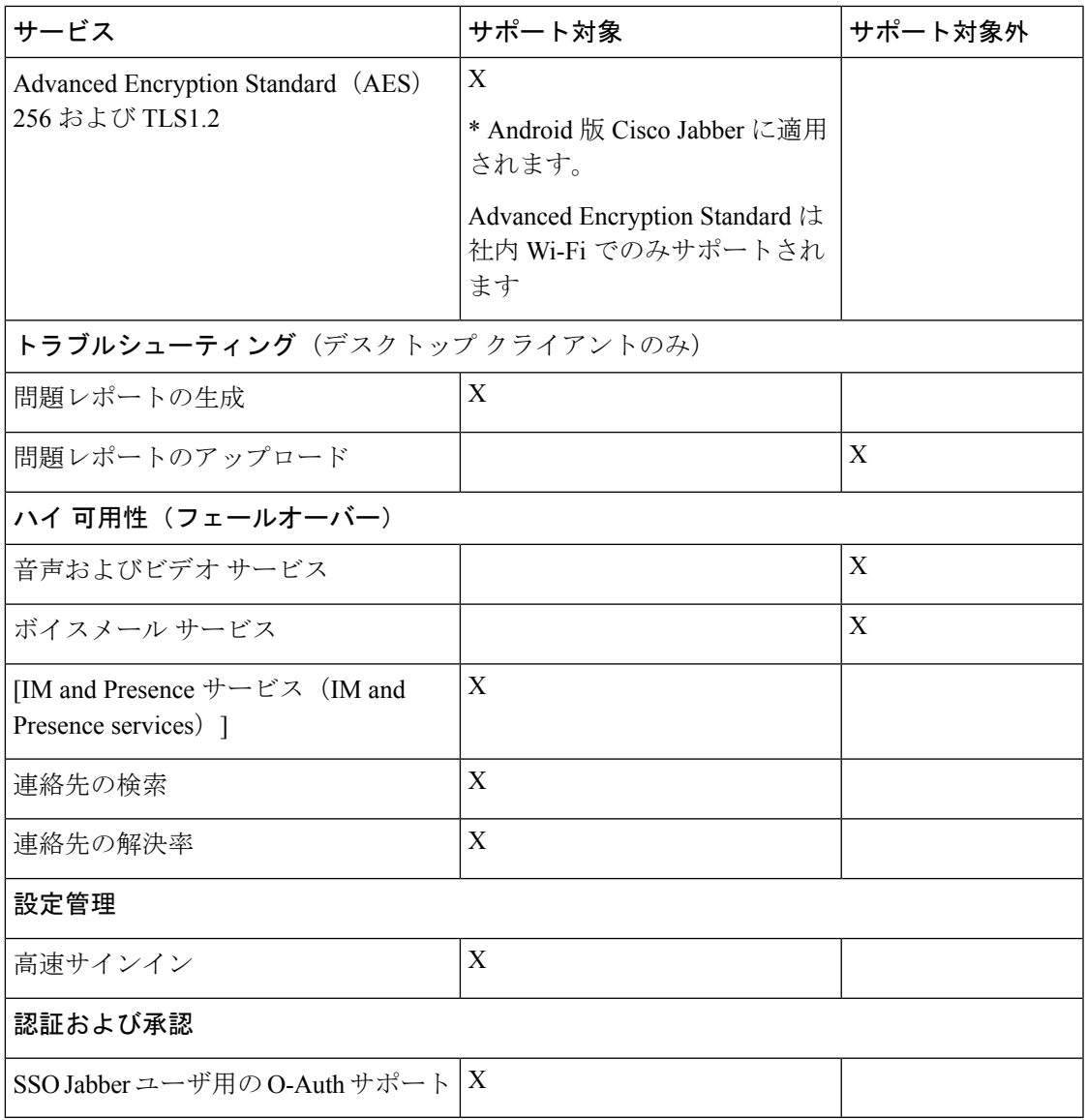

### ディレクトリ

クライアントが Expressway for Mobile and Remote Access を使用してサービスに接続した場合 は、次の制限付きでディレクトリ統合がサポートされます。

• LDAPを使用した連絡先解決:企業ファイアウォールの外側のクライアントは連絡先解決 に LDAP を使用することができません。代わりに、連絡先解決に UDS を使用する必要が あります。

ユーザが企業ファイアウォールの内側にいる場合は、クライアントは連絡先解決に UDS とLDAPのいずれかを使用できます。企業ファイアウォールの内側にLDAPを展開する場 合は、LDAP ディレクトリサーバを Cisco Unified Communications Manager と同期させ、 ユーザが企業ファイアウォールの外側にいるときにクライアントを UDS に接続できるよ うにすることをお勧めします。

- ディレクトリ写真解決:クライアントが連絡先写真を確実にダウンロードできるようにす るには、Cisco Expressway-C サーバのホワイト リストに、連絡先写真をホストするサーバ を追加する必要があります。Cisco Expressway-C ホワイト リストにサーバを追加するに は、[HTTPサーバ許可 (HTTP server allow) ]設定を使用します。詳細については、関連す る Cisco Expressway のマニュアルを参照してください。
- ドメイン内フェデレーション:ドメイン内フェデレーションを展開して、クライアントが ファイアウォールの外側から Expressway for Mobile and Remote Access に接続した場合は、 連絡先 ID に次の形式のいずれかが使用されている場合にのみ連絡先検索がサポートされ ます。
	- sAMAccountName@domain
	- UserPrincipleName(UPN)@domain
	- EmailAddress@domain
	- employeeNumber@domain
	- telephoneNumber@domain
- XMPP を使用するドメイン間フェデレーション:Expressway for Mobile and Remote Access は、XMPPドメイン間フェデレーション自体を有効にするものではありません。Expressway for Mobile and Remote Access 経由で接続された Cisco Jabber クライアントでは、Cisco Unified Communications Manager IM and Presence で有効になっている XMPP ドメイン間フェデレー ションを使用できます。

#### インスタント メッセージングとプレゼンス

クライアントが Expressway for Mobile and Remote Access を使用してサービスに接続した場合 は、次の制限付きでインスタントメッセージングとプレゼンスがサポートされます。

デスクトップおよびモバイル クライアントのファイル転送には次の制限があります。

- Webexクラウド展開では、ファイル転送がサポートされます。
- Cisco Unified Communication IM and Presence サービス 10.5(2) 以降を使用したオンプレミス 展開では、[マネージドファイル転送(ManagedFile Transfer)]オプションはサポートされ ますが、[ピアツーピア(Peer-to-Peer)] オプションはサポートされません。
- Cisco Unified Communications Manager IM and Presence Service 10.0(1) 以前を使用したオンプ レミス展開では、ファイル転送がサポートされません。
- 無制限の Cisco Unified Communications Manager IM およびプレゼンスサーバを使用したモ バイルおよびRemoteAccessの展開の場合、管理ファイル転送はサポートされていません。

#### 音声コールとビデオ コール

クライアントが Expressway for Mobile and Remote Access を使用してサービスに接続した場合 は、次の制限付きで音声およびビデオ通話がサポートされます。

- Cisco Unified Communications Manager: Expressway for Mobile and Remote Access は、Cisco Unified Communications Manager バージョン 9.1.2 以降でビデオおよび音声通話をサポート します。
- デスクフォン制御モード (CTI) (デスクトップクライアントのみ):クライアントは、 エクステンション モビリティを含むデスクフォン制御モード (CTI) をサポートしませ  $h_{\alpha}$
- Extend and connect (デスクトップクライアントのみ):クライアントを以下の目的に使用 することはできません。
	- オフィスの Cisco IP 電話 でコールを発信および受信する。
	- 自宅電話、ホテルの電話、またはオフィスのCisco IP電話で、保留と復帰などの通話 中制御を実行する。
- セッション永続性:クライアントが使用するネットワークが切り替わると、音声コールお よびビデオ コールが切断され、復帰できません。たとえば、ユーザがオフィス内で Cisco Jabber コールを開始してから、建物を出て Wi-Fi 接続が切断されると、クライアントが Expressway for Mobile and Remote Access を使用するように切り替わるため、コールが切断 されます。
- アーリー メディア:アーリー メディアを使用すれば、クライアントは、接続が確立され る前にエンドポイント間でデータを交換できます。たとえば、ユーザが同じ組織に属さな い通話者にコールを発信し、相手側がこれを拒否したまたはコールに応答しなかった場 合、アーリーメディアによってユーザがビジートーンを受け取るか、ボイスメールがユー ザに送信されます。

Expressway for Mobile and Remote Access を使用している場合は、電話の相手がコールを拒 否するか、応答しないと、ビジートーンが鳴りません。代わりに、ユーザは、コールが終 了するまで約 1 分無音を受信します。

• セルフケア ポータルアクセス(デスクトップクライアントのみ):ユーザは、ファイア ウォールの外側にいるときに Cisco Unified Communications Manager のセルフ ケア ポータ ルにアクセスできません。外部から Cisco Unified Communications Manager のユーザ ページ にアクセスできません。

Cisco Expressway-E は、ファイアウォールの内側のクライアントとユニファイド コミュニ ケーション サービス間のすべての通信をプロキシします。ただし、Cisco Expressway-E は Cisco Jabber アプリケーションではないブラウザからアクセスされるサービスをプロキシ しません。

#### ボイスメール

ボイスメール サービスは、クライアントが Expressway for Mobile and Remote Access を使用して サービスに接続した場合にサポートされます。

クライアントがボイスメール サービスに確実にアクセスできるようにするには、Cisco Expressway-C サーバのホワイト リストにボイスメール サーバを追加する必要がありま す。CiscoExpressway-Cホワイトリストにサーバを追加するには、[HTTPサーバ許可(HTTP server allow)] 設定を使用します。詳細については、関連する Cisco Expressway のマニュ アルを参照してください。 (注)

#### インストール

Mac 版 Cisco Jabber:クライアントが Expressway for Mobile and Remote Access を使用してサー ビスに接続した場合は、インストーラ更新がサポートされません。

Windows 版 Cisco Jabber:クライアントが Expressway for Mobile and Remote Access を使用して サービスに接続した場合は、インストーラ更新がサポートされます。

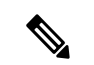

<sup>(</sup>注)

クライアントがインストーラ更新を確実にダウンロードできるようにするには、Cisco Expressway-C サーバのホワイト リストにインストーラ更新をホストするサーバを追加す る必要があります。Cisco Expressway-C ホワイト リストにサーバを追加するには、[HTTP サーバ許可(HTTP server allow)] 設定を使用します。詳細については、関連する Cisco Expressway のマニュアルを参照してください。

#### セキュリティ

クライアントが Expressway for Mobile and Remote Access を使用してサービスに接続した場合 は、次の制限付きでほとんどのセキュリティ機能がサポートされます。

- •初期 CAPF 登録:Certificate Authority Proxy Function(CAPF)登録は、Cisco Jabber(また は他のクライアント)に証明書を発行する Cisco Unified Communications Manager Publisher 上で動作するセキュリティサービスです。正常にCAPFを登録するために、クライアント はファイアウォールの内側から接続するか VPN 接続を使用する必要があります。
- エンドツーエンド暗号化:ユーザが Expressway for Mobile and Remote Access 経由で接続 し、コールに参加する場合:
	- Cisco Expressway-C  $\geq$  Cisco Unified Communications Manager  $\subset \subset \subset$  Expressway for Mobile and Remote Access を使用して登録されたデバイスとの間のコール パスで、メディア は常に暗号化されます。
	- Cisco Jabber または内部デバイスが暗号化セキュリティ モードに設定されていない場 合は、メディアは Cisco Expressway-C と、Cisco Unified Communications Manager にロー カルに登録されたデバイスの間のコール パス上で暗号化されません。
	- Cisco Jabber と内部デバイスの両方が暗号化セキュリティ モードに設定されている場 合は、メディアが Expressway-C と、Cisco Unified Communnication Manager にローカル に登録されたデバイス間のコール パス上で暗号化されます。
- Cisco Jabber クライアントが常に Expressway for Mobile and Remote Access を通じて接 続されている場合は、エンドツーエンド暗号化を実現するためのCAPF登録は不要で す。ただし、Cisco Jabber デバイスは引き続き暗号化セキュリティ モードで設定し、 Cisco Unified Communications Manager が混合モードをサポートできるようにする必要 があります。
- 社内ネットワークの外部では、Jabber で送信されたメディアを暗号化するように、パ ブリッシング Sway-C または社内 Sway-E サーバ上で ICE パススルーサポートを設定 することができます。セットアップの詳細については、*Cisco Expressway*を通じたモ バイル および *Remote Access*向け展開ガイドを参照してください。

### トラブルシューティング

Windows 版 Cisco Jabber のみ。問題レポート アップロード:デスクトップ クライアントが Expressway for Mobile and Remote Access を使用してサービスに接続した場合は、問題レポート が HTTPS 経由で指定された内部サーバにアップロードされるため、問題レポートを送信でき ません。

この問題を回避するには、ユーザはレポートをローカルに保存し、別の方法でレポートを送信 できます。

#### ハイ 可用性 (フェールオーバー)

ハイ 可用性とは、クライアントがプライマリ サーバに接続できない場合に、サービスをほと んどまたは全く中断させることなく、セカンダリサーバにフェールオーバーすることを意味し ます。Expressway for Mobile and Remote Access 上でサポートされるハイ 可用性の場合は、特定 のサービスをセカンダリ サーバ (Instant Messaging and Presence など) にフェールオーバーす るサーバを意味します。

ハイ可用性についてサポートされない一部のサービスが Expressway for Mobile and Remote Access 上で使用できます。これは、ユーザが社内ネットワークの外部からクライアントに接続してい る場合に、Instant Messaging andPresence サーバがフェールオーバーしても、サービスが通常ど おり提供されることを意味します。ただし、音声およびビデオサーバまたはボイスメールサー バがフェールオーバーした場合は、関連するサーバがハイ可用性をサポートしないため、それ らのサービスは提供されません。

### **Cisco AnyConnect** の展開

Cisco AnyConnect は、クライアントが Wi-Fi ネットワークやモバイル データ ネットワークなど のリモートの場所から社内ネットワークに安全に接続できるようにするサーバ/クライアント インフラストラクチャを意味します。

Cisco AnyConnect 環境は、次のコンポーネントで構成されます。

• Cisco 適応型セキュリティ アプライアンス:リモート アクセスを保護するためのサービス を提供します。

• Cisco AnyConnect セキュア モビリティ クライアント:ユーザのデバイスから Cisco 適応型 セキュリティ アプライアンスへのセキュアな接続を確立します。

このセクションでは、Cisco AnyConnect セキュア モビリティ クライアントを使用して Cisco 適 応型セキュリティ アプライアンス(ASA)を展開する場合に考慮すべき情報を提供します。 Cisco AnyConnect は、Android 版 Cisco Jabber と iPhone および iPad 版 Cisco Jabber 用にサポート されている VPN です。サポートされていない VPN クライアントを使用している場合は、該当 するサード パーティのマニュアルを使用して VPN クライアントがインストールされ、設定さ れていることを確認します。

Android OS 4.4.x を実行している Samsung デバイスの場合は、Samsung AnyConnect のバージョ ン 4.0.01128 以降を使用します。Android OS バージョン 5.0 以降の場合は、ソフトウェア バー ジョンが 4.0.01287 以降の Cisco AnyConnect を使用する必要があります。

Cisco AnyConnect は、Cisco 5500 シリーズ ASA へのセキュアな IPsec(IKEv2)または SSL VPN 接続をリモート ユーザに提供します。また、Cisco AnyConnect は、ASA からまたは社内ソフ トウェア展開システムを使用してリモートユーザに展開できます。ASAから展開する場合は、 リモート ユーザが、クライアントレス SSL VPN 接続を許可するように設定された ASA のブラ ウザで IP アドレスまたは DNS 名を入力することによって、ASA への初期 SSL 接続を確立し ます。その後で、ASA が、ブラウザ ウィンドウにログイン画面を表示し、ユーザがログイン と認証を満たした場合に、コンピュータのオペレーティングシステムにマッチするクライアン トをダウンロードします。ダウンロードした後、クライアントは自動的にインストールと設定 を行い、ASAへの IPsec (IKEv2) または SSL 接続を確立します。

Cisco 適応型セキュリティ アプライアンスと Cisco AnyConnect セキュア モビリティ クライア ントの要件については、「ソフトウェア要件」のトピックを参照してください。

#### 関連トピック

Cisco ASA シリーズ [ドキュメント一覧](http://www.cisco.com/c/en/us/td/docs/security/asa/roadmap/asaroadmap.html) Cisco AnyConnect セキュア モビリティ [クライアント](http://www.cisco.com/c/en/us/support/security/anyconnect-secure-mobility-client/tsd-products-support-series-home.html)

## シングルサインオンを使用した展開

セキュリティアサーションマークアップ言語(SAML)シングルサインオン(SSO)を使用し たサービスを有効にすることができます。SAML SSO は、オンプレミス、クラウド、ハイブ リッド展開で使用できます。

次の手順は、ユーザが Cisco Jabber クライアントを起動した後の SAML SSO のサインインフ ローを示しています。

- **1.** ユーザが Cisco Jabber クライアントを起動します。Web フォームによるサインインをユー ザに要求するようにアイデンティティ プロバイダー(IdP)を設定した場合は、クライア ント内にそのフォームが表示されます。
- **2.** Cisco Jabberクライアントは、Webex Messengerサービス、 Cisco Unified Communications Manager、またはCisco UnityConnectionに接続されているサービスに対して認証要求を送信 します。
- **3.** サービスが IdP に認証を要求するためにクライアントをリダイレクトします。
- **4.** IdPがログイン情報を要求します。ログイン情報は、次のいずれかの方法で指定できます。
	- ユーザ名とパスワードのフィールドがあるフォームベースの認証。
	- •統合 Windows 認証(IWA)用ケルベロス(Windows のみ)
	- スマート カード認証(Windows のみ)
	- HTTP 要求時にクライアントがユーザ名とパスワードを提示する、基本的な HTTP 認 証方式。
- **5.** IdP がブラウザまたはその他の認証方式に Cookie を提供します。IdP が SAML を使用して ID を認証すると、サービスはクライアントにトークンを提供できます。
- **6.** クライアントが認証用のトークンを使用してサービスにログインします。

#### 認証方式

認証メカニズムはユーザのサインオン方法に影響します。たとえば、ケルベロスを使用する場 合、クライアントはユーザーにログイン情報を要求しません。ユーザーがすでに認証を提示し て、デスクトップへのアクセス権を取得しているからです。

#### ユーザ セッション

ユーザがセッションにサインインします。セッションからユーザに Cisco Jabber サービスを使 用する事前定義の時間が提示されます。セッションの継続時間を制御するには、Cookieとトー クンのタイムアウトパラメータを設定します。

IdPtimeoutパラメータを適切な時間に設定して、ユーザがログインを要求されないようにしま す。たとえば Jabber ユーザが外部 Wi-Fi へ切り替える場合にはローミング状態になり、その ユーザのラップトップは休止するか、ユーザがアクティブではないためにスリープ状態になり ます。IdP セッションがまだアクティブであれば、接続を再開した後にユーザがログインする 必要はありません。

セッションの有効期限が切れてJabberがサイレント更新できない場合、ユーザ入力が必要とな るため、ユーザに再認証が要求されます。この現象は、認証 Cookie が有効でなくなった時点 で発生する可能性があります。

ケルベロスまたはスマートカードが使用されている場合は、スマートカードからPINが要求さ れなければ、再認証の操作をする必要はありません。ボイスメール、着信コール、インスタン トメッセージングなどのサービスが中断するリスクはありません。

### シングルサインオンの要件

### **SAML 2.0**

Cisco Unified Communications Manager サービスを使用して Cisco Jabber クライアントに対して シングルサインオン(SSO)を有効にするには、SAML 2.0 を使用します。SAML 2.0 は SAML 1.1 と互換性がありません。SAML 2.0 標準を使用する IdP を選択します。サポートされている ID プロバイダーは SAML 2.0 に準拠しています。SSO の実装に使用できます。

### サポートされるアイデンティティ プロバイダー

IdPは、セキュリティアサーション マークアップ言語 (SAML)に準拠している必要がありま す。次の ID プロバイダをテストしました。

- Ping Federate 6.10.0.4
- Microsoft Active Directory Federation Services (ADFS) 2.0
- Open Access Manager (OpenAM) 10.1

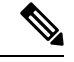

OpenAM で使用する Globally Persistent Cookie が設定されて いることを確認します。 (注)

IdP を設定すると、その設定がクライアントへのサインイン方法に影響します。Cookie のタイ プ(永続的またはセッション)や認証メカニズム(ケルベロスまたは Web フォーム)などの パラメータによって、ユーザの認証頻度が決定されます。

#### **Cookie**

ブラウザとの共有を有効にするには、セッション用のブラウザではなく、常設のブラウザを使 用します。永続的な Cookie は、ユーザに Internet Explorer を使用しているクライアントまたは その他のデスクトップアプリケーションでログイン情報を1回を入力するように要求します。 セッション Cookie は、ユーザがクライアントを起動するごとにログイン情報を入力するよう 求めます。IdP 上の設定として永続的な Cookie を設定します。IdP としてオープン アクセス マ ネージャを使用している場合は、グローバルに常設のブラウザ (Realm Specific Persistent Cookie ではなく)、Globally Persistent cookies を設定します。

ユーザが SSO ログイン情報を使い iPhone および iPad 版 Cisco Jabber へのサインインに成功す ると、CookieはデフォルトでiOSのキーチェーンに保存されます。クッキーがiOSのキーチェー ンにあれば、サインインの最中にクッキーの期限が切れない限り、ユーザは次回以降サインイ ンのログイン情報を入力する必要がありません。クッキーは、以下の状況でiOSキーチェーン から自動的に削除されます。

- Cisco Jabber から手動でサインアウトしたとき。
- Cisco Jabber がリセットされたとき。
- iOS デバイスをリブートした後
- Cisco Jabber が手動でクローズされたとき。

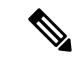

埋め込み Safari ブラウザを使用している場合、Jabber は Safari が制御する Cookie を制御 することはできません。Jabber ではこれらの Cookie をクリアできないため、Jabber では この場合にのみSSOトークンをクリアできます。Safariでユーザの資格情報が永続的なブ ラウザで使用されている場合、Jabber が SSO トークンをクリアした場合、そのユーザは 資格情報の再入力を回避できます。 (注)

iOS システムがバックグラウンドで実行中の iPhone および iPad 版 Cisco Jabber を停止した場合 は、Jabber はユーザがパスワード入力せずに自動的にサインインできるようにします。

#### 必要なブラウザ

ブラウザとクライアント間で認証 Cookie(IdP から発行された)を共有するには、次のブラウ ザのいずれかをデフォルトブラウザに指定する必要があります。

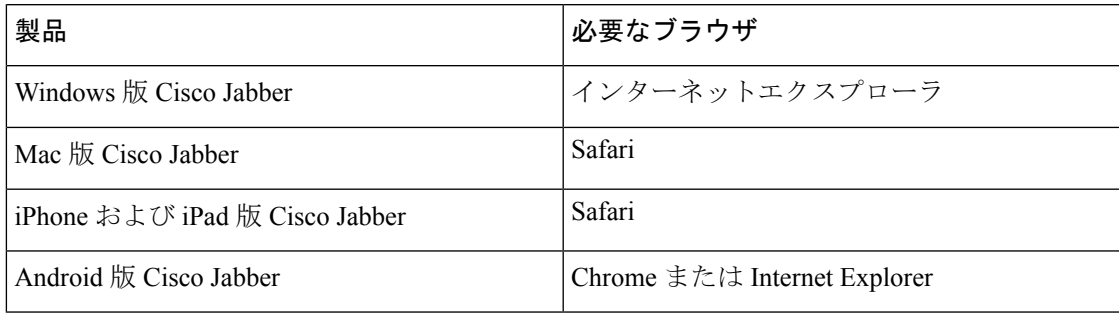

(注)

Android版Cisco JabberでSSOを使用する場合、組み込みブラウザは外部ブラウザとCookie を共有できません。

### シングルサインオンと **Remote Access**

Expressway Mobile and Remote Access を使用して企業ファイアウォールの外側からログイン情 報を入力するユーザの場合は、シングルサインオンに次の制限があります。

- シングルサインオン (SSO) は、Cisco Expressway 8.5 と Cisco Unified Communications Manager リリース 10.5.2 以降で使用できます。両方の SSO を有効または無効にする必要が あります。
- セキュアな電話機の Expressway for Mobile and Remote Access 経由で SSO を使用すること はできません。
- 使用するアイデンティティプロバイダーは内部URLと外部URLを同じにする必要があり ます。URLが異なる場合は、ユーザが企業ファイアウォールの内側と外側の間で移動する ときに再度サインインするように要求されることがあります。

## **Enhanced 911**(**Nomadic E911**)のロケーション認識サポー ト

米国のレイ・バウム法に準拠するために、Jabber は 2022 年 1 月 6 日以降、緊急通報の位置情 報を報告する必要があります。*NomadicE911*は、移動時に実際の位置を報告する機能です。米 国で業務を行っている場合、ほとんどすべての企業がこの機能を有効にする必要があります。

### ワイヤレス オンプレミス ネットワーク

オンプレミスネットワーク上にある場合、ワイヤレスロケーションは既に Cisco Emergency Responder (CER) を介して地域の公安応答局 (PSAP) に報告されています。

#### その他のネットワーク

次のように Nomadic E911 がサポートされるようになりました。

- 携帯電話(**Android** および **iPhone**):Jabber は常にネイティブの電話アプリを起動して、 緊急通報を行います。
- デスクトップクライアントおよびタブレット:米国で事業を行う場合は、RedSky MyE911 アプリをインストールします。MyE911 を使用して、地域の PSAP に位置情報を報告しま す。

(注) RedSky アカウントを作成する必要があります。

### サーバー要件

ルーティングロジックの変更を反映するには、Cisco Emergency Responder (CER) をリリース 12.5 SU6 またはリリース 14 SU2 に更新します。

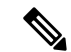

CERを更新する前に変更が必要な場合は、CERのCOPファイルをインストールする必要 があります。 (注)

#### 詳細情報

次のリソースを参照してください。

- 『Cisco Jabber [の機能設定』](https://www.cisco.com/c/en/us/support/unified-communications/jabber-windows/products-installation-guides-list.html)の「ワイヤレス ロケーション モニタリング サービス」
- Cisco Emergency Responder [アドミニストレーション](https://www.cisco.com/c/en/us/support/unified-communications/emergency-responder/products-maintenance-guides-list.html) ガイド
- Cisco 用 [RedSky](https://www.redskye911.com/e911-for-cisco) E911

翻訳について

このドキュメントは、米国シスコ発行ドキュメントの参考和訳です。リンク情報につきましては 、日本語版掲載時点で、英語版にアップデートがあり、リンク先のページが移動/変更されている 場合がありますことをご了承ください。あくまでも参考和訳となりますので、正式な内容につい ては米国サイトのドキュメントを参照ください。